# PETA SUMBER ENERGI BERBASIS WEBGIS DIKABUPATEN **SUMBAWA**

Muhammad Fauzan Adhima<sup>1</sup>, Ritzkal, S.Kom., M.Kom.<sup>2</sup>

Universitas Ibn Khaldun Bogor

E-Mail: fauzan2000@gmail.com<sup>1</sup>

#### *Abstrak*

*Sistem Informasi Geografis atau SIG adalah informasi sistem komputerisasi yang memungkinkan penangkapan, pencontohan, pemanipulasian, penemuan kembali, penganalisisan, dan presentasi data acuan geografis, sebagai fasilitas unuk menyiapkan, merepresentasikan, dan menginterpretasi fakta-fakta yang berkaitan dengan permukaan bumi. Pemetaan lokasi titik dan cluster sumber energi berbasis WebGIS ini bertujuan untuk mengetahui sebaran lokasi titik sumber energi di Kabupaten Sumbawa. Hasil yang diperoleh ialah peta dengan atribut titik lokasi sebaran. Dalam proses pembuatan memerlukan beberapa tahapan, mulai dari menyiapkan data CD Potensi Investasi Sumbawa, batas wilayah Kabupaten Sumbawa, Aplikasi ArgGIS, QGIS, Sublime Text, dan XAMPP. Metode penelitian ini dilakukan dengan beberapa tahapan yaitu: tahap analisis, tahap perancangan, dan tahap implementasi.* 

*Kata Kunci: SIG, WebGis, Kabupaten Sumbawa.* 

#### *Abstract*

*Geographic Information System or GIS is a computerized information system that enables the capture, sampling, manipulation, retrieval, analysis, and presentation of geographic reference data, as a facility to prepare, represent, and interpret facts relating to the earth's surface. This WebGIS-based mapping of the location of energy source points and clusters aims*  to determine the distribution of energy source point locations in Sumbawa Regency. The result *obtained is a map with the distribution point attribute. The manufacturing process requires several stages, starting from preparing Sumbawa Investment Potential CD data, Sumbawa Regency boundaries, ArgGIS Application, QGIS, Sublime Text, and XAMPP. This research method is carried out in several stages, namely: the analysis stage, the design stage, and the implementation stage.* 

*Keywords: GIS, WebGIS, Sumbawa Regency.*

## **1. PENDAHULUAN**

Sistem Informasi Geografis atau SIG adalah informasi sistem komputerisasi yang memungkinkan penangkapan,pencontohan,pemanipulas ian, penemuan kembali, penganalisisan, dan presentasi data acuan geografis, sebagai fasilitas unuk menyiapkan, merepresentasikan, dan menginterpretasi fakta-fakta yang berkaitan dengan permukaan bumi [1].

Sesuai dengan tugas yang telah diberikan dari CV. Greenera – Consulting Kota Bogor, penulis bermaksud melakukan kerja praktik pada bidang yang bersangkutan. Kerja praktik ini di maksudkan sebagai studi pengembangan, evaluasi disertasi mempraktikan langsung kegiatan tersebut dengan kesesuain bidang penulis Geoinformatika. Oleh karena itu, dalam rangka penelitian ini, penulis ikut berperan serta dalam mengimplementasikan SIG dalam sebuah pemetaan. Dalam pembuatan laporan kerja praktik ini, fokus utama penulis yaitu ada aspek "Peta Sebaran Sumber Energi Berbasis WebGIS di Kabupaten Sumbawa".

## **2. METODE PENELITIAN**

Metode penelitian ini dilakukan

dengan beberapa tahapan yaitu: (1) tahap analisis, (2) tahap perancangan, dan (3) tahap implementasi.

### **3. HASIL DAN PEMBAHASAN**

### **Analisis**

Pemetaan lokasi titik dan cluster sumber energi berbasis WebGIS ini bertujuan untuk mengetahui sebaran lokasi titik sumber energi di Kabupaten Sumbawa. Hasil yang diperoleh ialah peta dengan atribut titik lokasi sebaran. Dalam proses pembuatan memerlukan beberapa tahapan, mulai dari menyiapkan data CD Potensi Investasi Sumbawa, batas wilayah Kabupaten Sumbawa, Aplikasi ArgGIS, QGIS, Sublime Text, dan XAMPP.

### **Perancangan Sistem**

Context Diagram

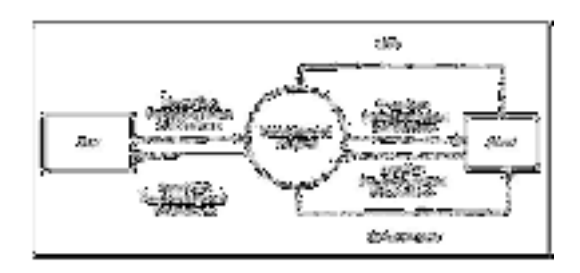

### Gambar 1. Diagram Konteks

Pengguna internet (surfer) memberikan perintah kepada sistem, lalu dengan koneksi internet sistem mengambil data dari Google maps.

Pengguna internet (surfer) mendapatkan informasi terbaru dari sistem sesuai perintah sebelumnya. Pada point peran admin dimulai, admin memasukan data Sumber Energi seluruh di Kabupaten Sumbawa beserta titik koordinatnya. Setelah itu admin mendapatkan output tampilan berdasarkan data yang sudah dimasukan kedalam sistem.

DFD

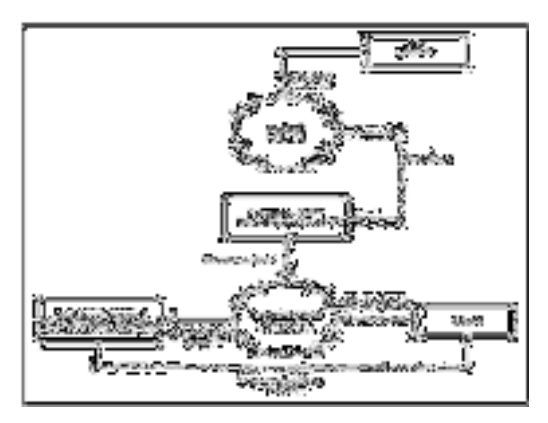

Gambar 2. DFD

Pengguna internet (surfer) memberikan perintah melalui GUI (Graphical User Interface) kepada web server. Dengan koneksi internet web server mengambil data dari Google maps, lalu memberikannya kepada pengguna internet (surfer) berupa informasi terbaru melalui GUI sesuai perintah yang telah diberikan sebelumnya melalui GUI. Admin memberikan perintah melalui GUI, dan mendapatkan informasi terbaru sesuai perintah yang telah diberikan

sebelumnya melalui GUI Komputer pengguna (client) menyampaikan perintah yang telah diberikan penggunna melalui GUI kepada web server. Web server mengambil data sebaran Peternakan Besar dari database, atas permintaan GUI web server mengirimkan hasil pengolahan data sesuai perintah kepada komputer pengguna (client). Admin memasukan data terbaru kedalam database maps melalui GUI, lalu admin mendapatkan informasi data terbaru sesuai dengan data yang telah dimasukan sebelumnya.

## Entity Relationship Diagram (ERD)

Relasi database yang dibutuhkan pada sistem ini sesuai dengan uraian pada sub bab data flow diagram adalah seperti pada Gambar 3.

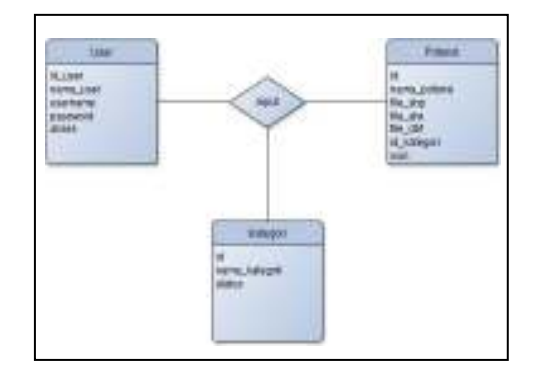

## Gambar 3. Entity Relationship Diagram

Pada Gambar 3. diatas terdapat 2 tabel database yang telah dirancang. Pada tabel User" merupakan tabel database pengguna yang berfungsi untuk menyimpan data user yang didalamnya terdapat id, nama user, username, password, akses session id. Pada tabel ini primarykey terdapat pada id. Kedua ialah tabel database "potensi", yaitu tabel database yang berisikan id, nama potensi, file shp, file shx, file dbf, id kategori, icon yang berfungsi untuk menyimpan informasi sebaran peternakan besar. Ketiga ialah table database "kategori" yaitu table database yang berisikan id, nama kategori, status.

- Diagram alir (flowchart)
- 1. Flowchart halaman utama

Alur program halaman utama adalah yang ditunjukan seperti pada Gambar 4. berikut:

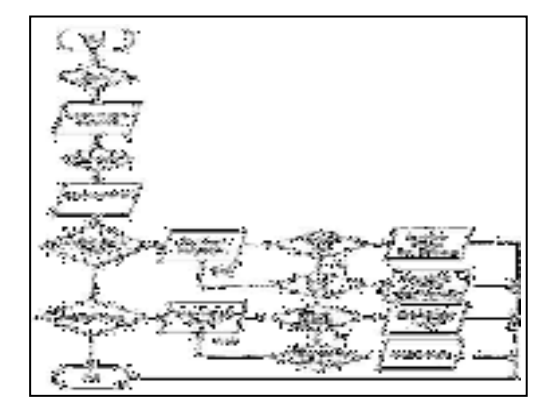

Gambar 4. Flowchart Halaman Utama

2. Flowchart halaman login

Halaman ini hanya bisa diakses oleh admin, dan alur programnya adalah seperti yang ditampilkan pada Gambar 5. berikut:

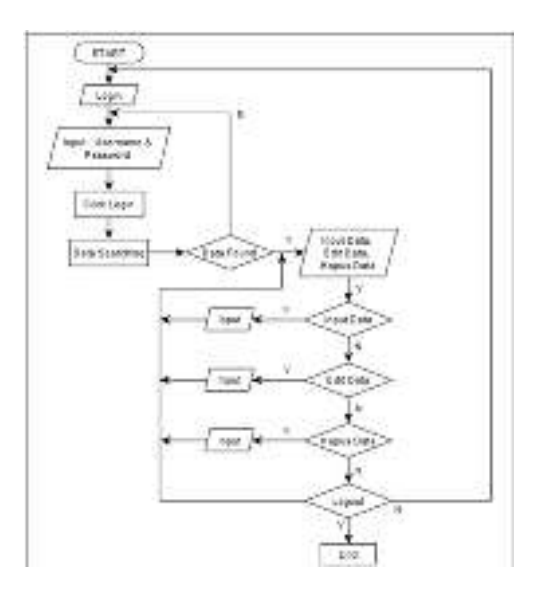

Gambar 5. Flowchart Login

Pada halaman Login, sistem akan mengecek username dan password di dalam database, apabila data ditemukan maka user dapat melanjutkan proses login. Pada halaman login, terdapat menu input data penyebaran peternakan untuk memasukan data baru, edit kategori data berguna untuk merubah data kategori yang sudah ada dan delete data.

3. Flowchart Halaman Kelola

Halaman ini hanya dapat diakses oleh admin, didalamnya terdapat

berbagai pilihan eksekusi, adapun alur programnya adalah seperti pada Gambar 6. Gambar tersebut meneragakan action apa saja yang dapat dilakukan pada menu ini, antara lain: Tambah Manajement Pengguna, Edit Manajement Pengguna, dan Hapus Manajement Pengguna.

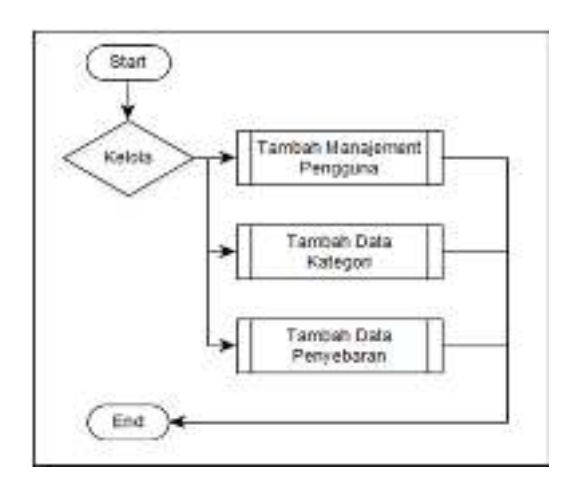

Gambar 6. Flowchart Kelola

Pilih menu "Kelola". Menu "Kelola" berisi submenu "Tambah Manajement Pengguna "untuk menambah database pengguna baru, "Tambah Data Kategori" untuk menambah Data Kategori pada halaman Peta Potensi Sumbawa, "Tambah Data Penyebaran untuk memasukan data yang berupa shp,shx, dan dbf. Didalam Tambah Manajement pengguna terdapat untuk edit dan hapus, pada sub menu tersebut hanya admin yang bisa mengaksesnya.

### **Implementasi**

1. Halaman login

Sesuai dengan struktur dan database yang telah dibuat, maka admin harus memasukkan username dan password pada halaman ini untuk masuk kedalam sistem agar bisa mengolah data sebaran peternakan besar seperti yang ditunjukan pada Gambar 7. berikut:

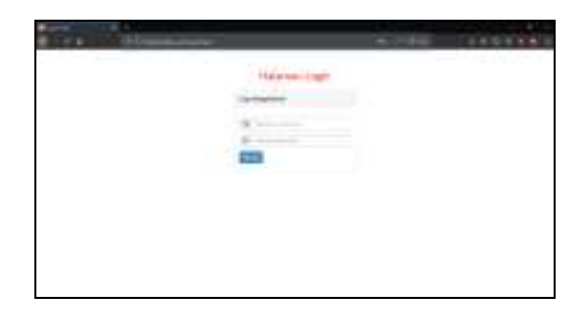

Gambar 7. Halaman Login

### 2. Halaman Utama

Admin melakukan proses login, maka akan langsung beralih ke halaman utama. Di dalam halaman ini terdapat sambutan Kabupaten Sumbawa. Didalam halaman utama seperti yang ditunjukan pada Gambar 8. berikut:

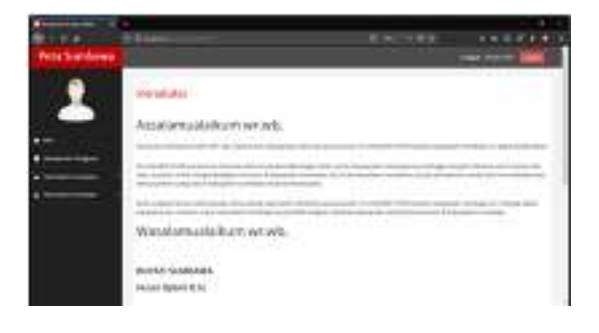

Gambar 8. Halaman Utama

3. Halaman Manajement Pengguna

Halaman ini hanya dapat di akses oleh admin dan hanya menampilkan nama pengguna dan menambahkan pengguna, mengedit, dan menghapus seperti yang ditunjukan pada Gambar 9. sebagai berikut:

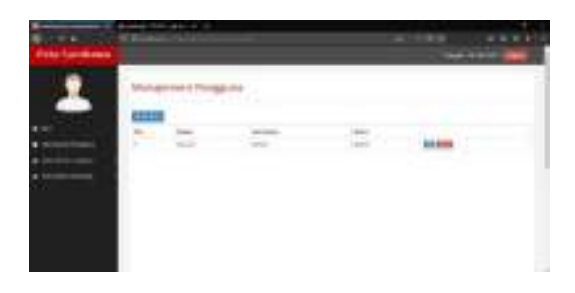

Gambar 9. Halaman Management Pengguna

### 4. Halaman Data Potensi Sumbawa

Halaman ini menambahkan kategori dan melihat data penyebaran, menambah data penyebaran, dan delete data penyebaran Sumber energi seperti yang ditunjukan pada Gambar 10. dan 11. berikut:

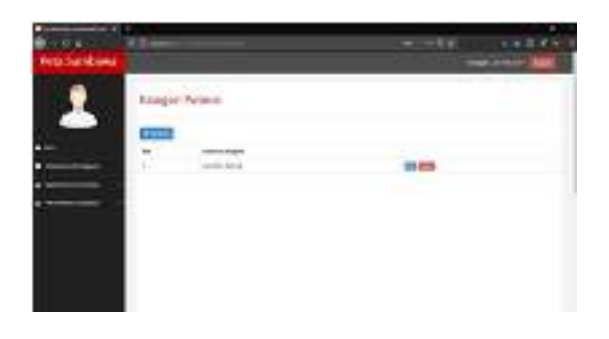

Gambar 10. Halaman Kategori Potensi

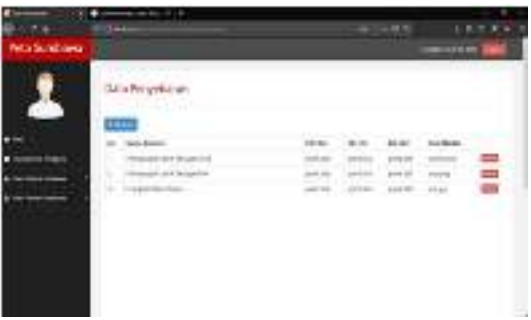

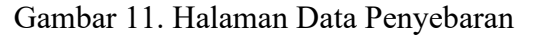

5. Halaman Peta Sumbawa

Halaman ini menampilan sebaran sumber energi di Kabupaten Sumbawa. Data yang telah diinput pada website ini, dalam bentuk peta berbasis GIS yang dikoneksikan dengan data titik berupa type shp, shx, dan dbf seperti yang ditunjukan pada Gambar 12. berikut:

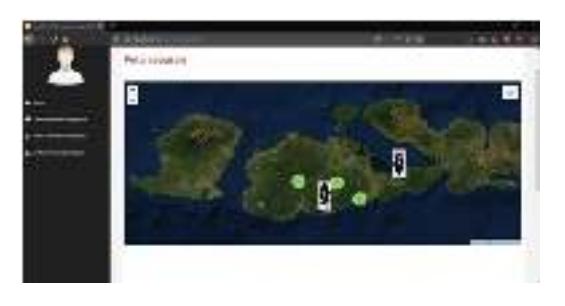

Gambar 13. Halaman Peta Sebaran Sumber Energi

## 6. Halaman Kelola

Pada halaman ini terdapat 3 pilihan didalamanya, antara lain tambah manajement pengguna, tambah kategori potensi, dan tambah data penyebaran. Ketiga tersebut hanya dapat diakses oleh admin seperti gambar dibawah berikut ini:

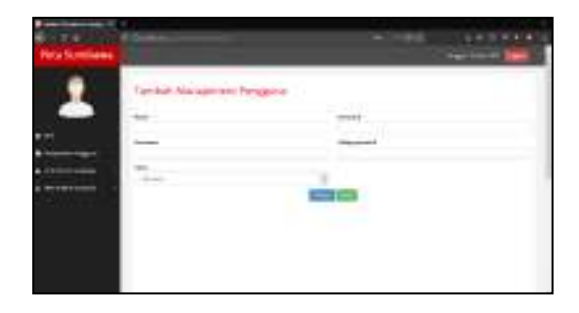

Gambar 14. Halaman Tambah Manajement Pengguna

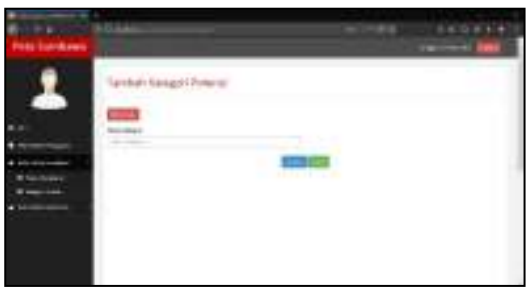

## Gambar 15. Halaman Tambah Kategori Potensi

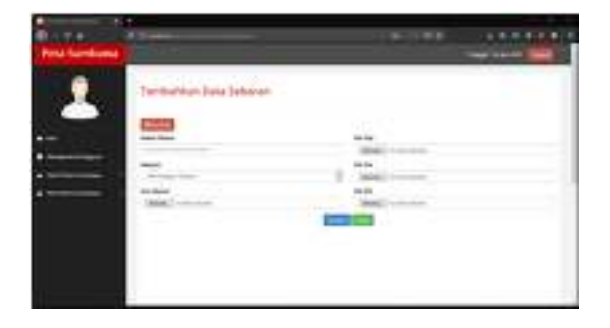

Gambar 16. Halaman Tambah Data

## Penyebaran

## **4. KESIMPULAN**

CV. Greenera - Consulting didirikan oleh orang yang berpengalaman dalam pengembangan karya-karya inovatif di bidang teknologi geoinformasi sebagai respon terhadap kebutuhan pengembangan dan penerapan teknologi geoinformasi di Indonesia. Selama kerja praktik penulis ditugaskan untuk membuat web berbasis GIS, dan *clutering* sumber energi di Kabupaten Sumbawa

## **DAFTAR PUSTAKA**

- Dennis F. Niode, Yaulie D.Y. Rindengan, Stanley D.S. Karouw (2016). "Geographical Information System (GIS) untuk Mitigasi Bencana Alam Banjir di Kota Manado". Jurnal Teknik Elektro dan Komputer. 5 (2): 15. ISSN 2301- 8402.
- Ichtiara, C. 2008 Pemetaan, SIG, dan Google Maps, pp. 4-24.
- Prahasta, Eddy. 2007. Konsepkonsep Dasar WebGIS. Informatika. Bandung.
- Eddy, Prahasta, Tutorial ArcGIS Desktop untuk Bidang Geodesi

&Geomatika, Bandung, 2011.

 Nayla, Perencanaan Wilayah Part 1, Jember, 2011.

http://naylaniechan.blogspot.co.id

- Faridl, Miftah. 2015. Fitur Dahsyat Sublime Text 3. Surabaya: LUG STIKOM.
- Kartini, Budi Utami Fahnun dan Dewi Pratiwi. 2013. Perancangan Sistem Informasi Pemesanan Tiket Konser Musik Online Berbasis Lokasi. Yogyakarta: Prosiding Seminar Nasional Teknologi Informasi dan Multimedia (Semnas teknomedia) 2013. STMIK AMIKOM Yogyakarta 19 Januari 2013.
- Fathansyah, Ir. 1999. Basis Data Informatika. Bandung